# **Profitez de votre espace de services Viti-On-Line / Horti-On-Line**

La graine informatique vous met à disposition un espace de services dédié à votre activité et vous permettant de communiquer avec vos clients de manière simple, moderne et efficace.

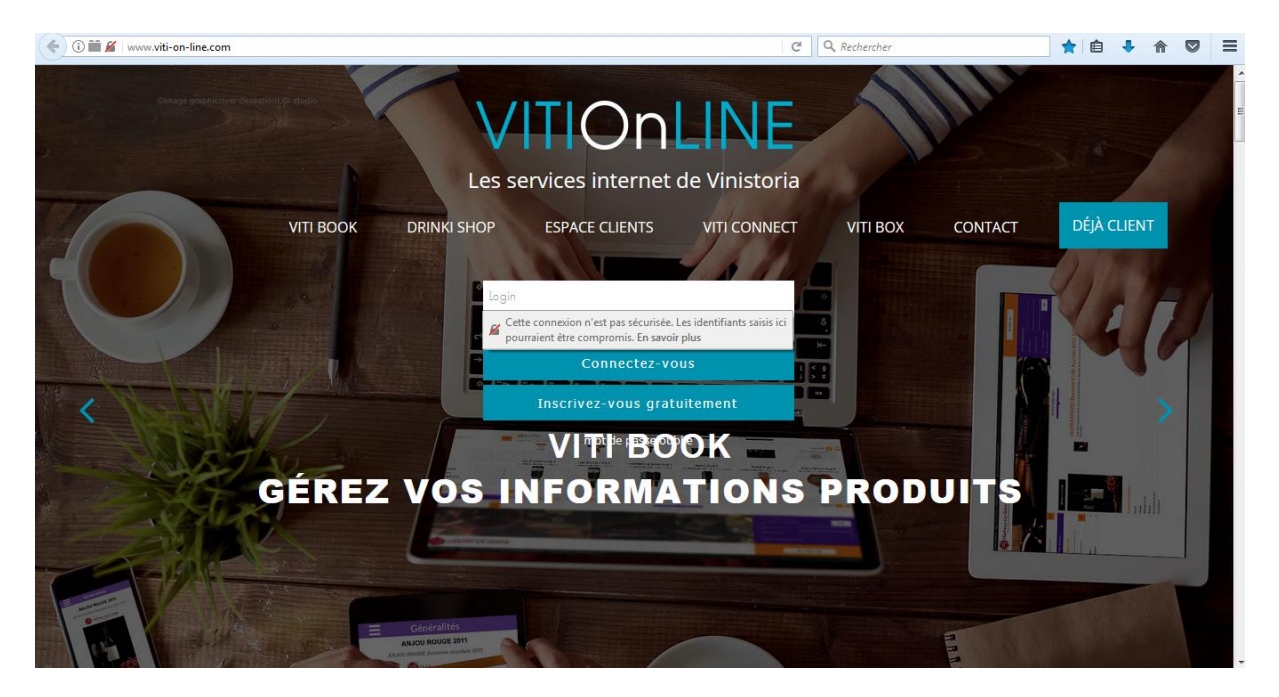

#### <http://www.viti-on-line.com/>

#### <http://www.horti-on-line.com/>

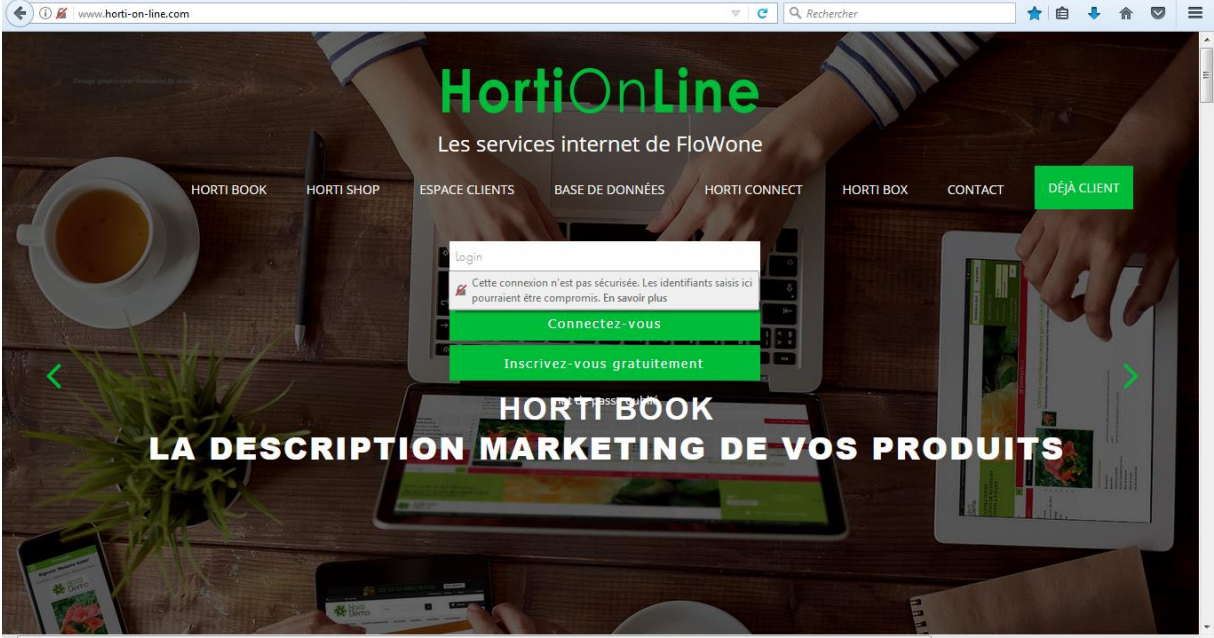

Sur la page principale de ce service vous pouvez en savoir plus sur chacun d'eux en cliquant sur les liens à votre disposition.

En liaison avec votre logiciel Vinistoria ou FloWone cet espace va être alimenté des données que vous souhaitez diffuser au travers de différents services que vous pouvez choisir à la carte :

| Horti<br>Connect<br><b>D</b> | Viti<br>Connect<br>$\Box$ | Communiquez par email et SMS<br>avec vos clients                                                                    | Tarification du service à<br>$l'$ usage $(*)$       |
|------------------------------|---------------------------|----------------------------------------------------------------------------------------------------|-----------------------------------------------------|
| 譱<br>Horti Box               | 쑓<br>Viti Box             | Partagez vos données et documents<br>avec vos clients                                                               | Service gratuit jusqu'à 2 Go,<br>payant ensuite (*) |
| Horti Book                   | Viti Book                 | Décrivez vos produits et donnez des<br>informations précieuses à vos clients                                        | Service gratuit pour les<br>descriptifs             |
| Demandes<br>services         | Demandes<br>services      | Créer un véritable Intranet pour vos<br>clients, échangez des informations<br>et améliorez votre qualité de service | Service payant (*)                                  |
| Horti Shop                   | Drinki Shop               | Vendez vos produits à vos clients<br>professionnels sur Internet                                                    | Service payant à l'usage (*)                        |
| Base                         |                           | Accès gratuit à notre base de<br>données de plus de 3000 descriptifs                                                | Service gratuit                                     |

(\*) Contactez votre commercial pour les conditions tarifaires

## **Comment créer un compte ?**

Si vous n'utilisez pas encore ces services, vous pouvez vous créer un compte en allant sur la page de présentation en cliquant sur le bouton « Inscrivez-vous gratuitement » :

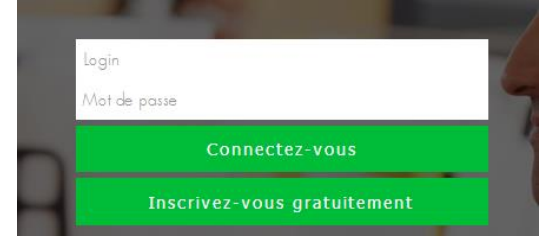

Puis renseignez les informations nécessaires à l'ouverture du compte et choisissez un identifiant et un mot de passe personnel :

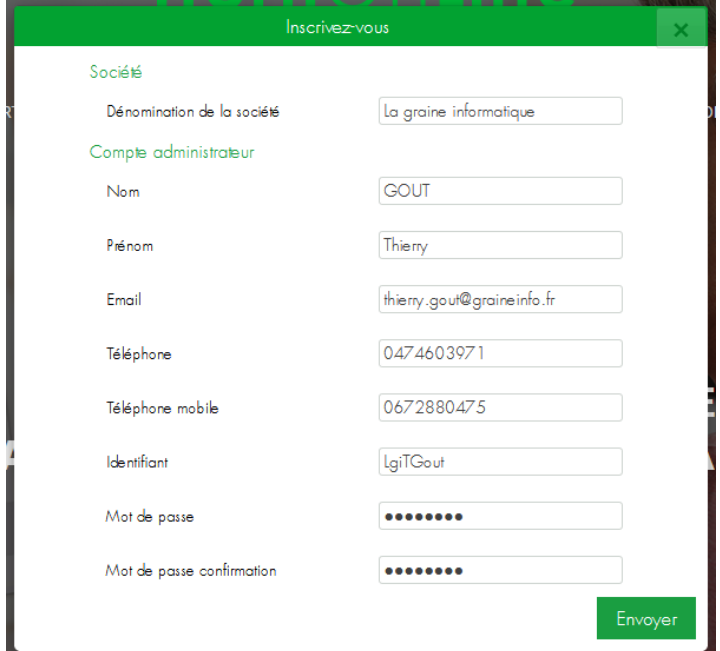

Dès validation de cette fenêtre vous recevez un email de confirmation de l'ouverture de votre espace de services :

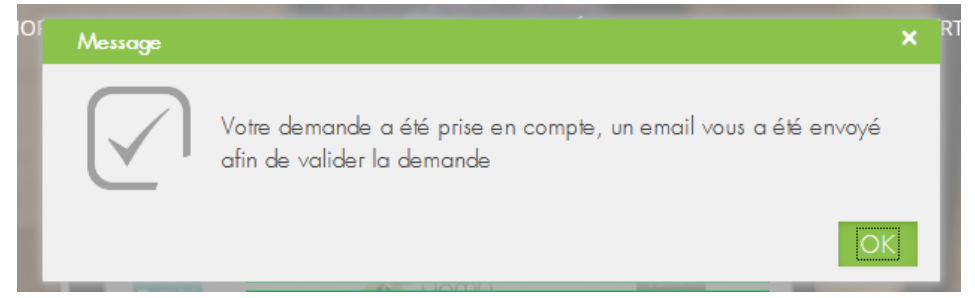

### Cliquez sur le lien de l'email :

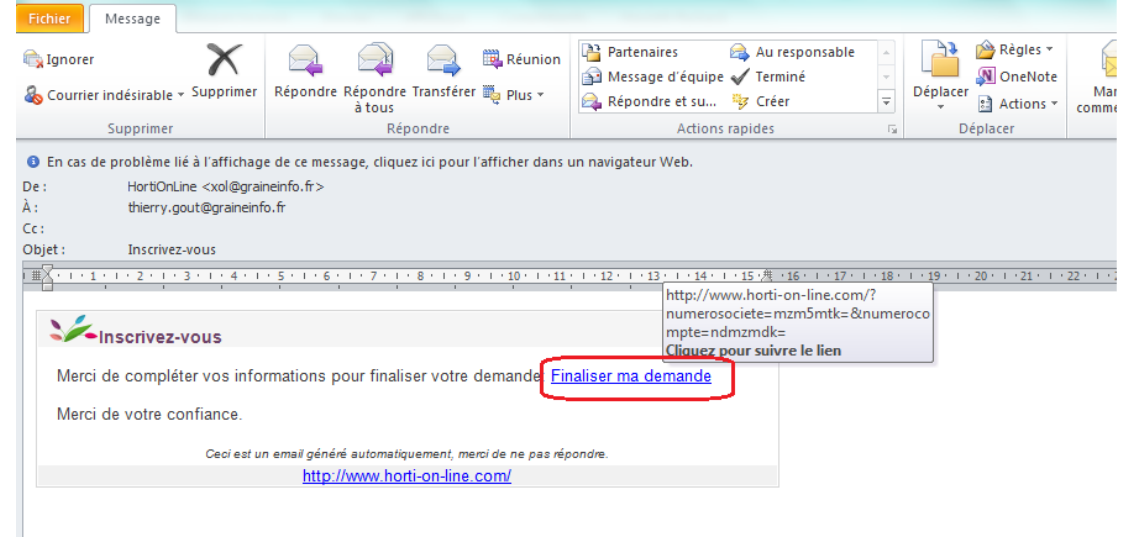

Complétez les informations complémentaires :

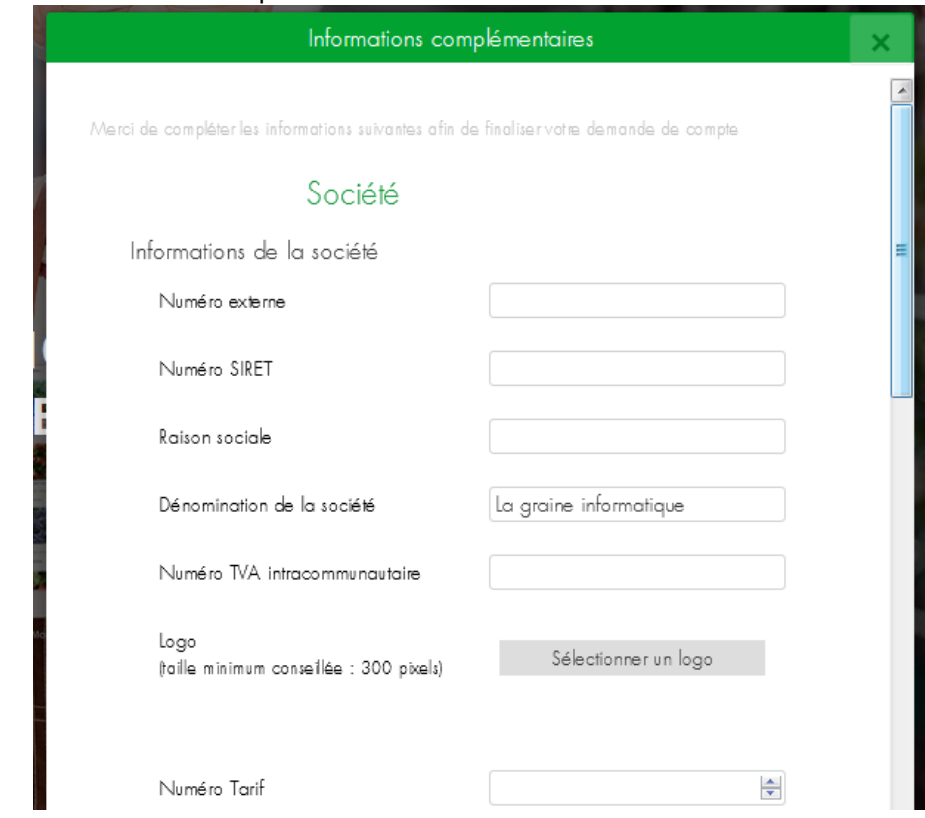

Et cliquez sur le bouton « Envoyer » en bas de formulaire :

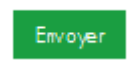

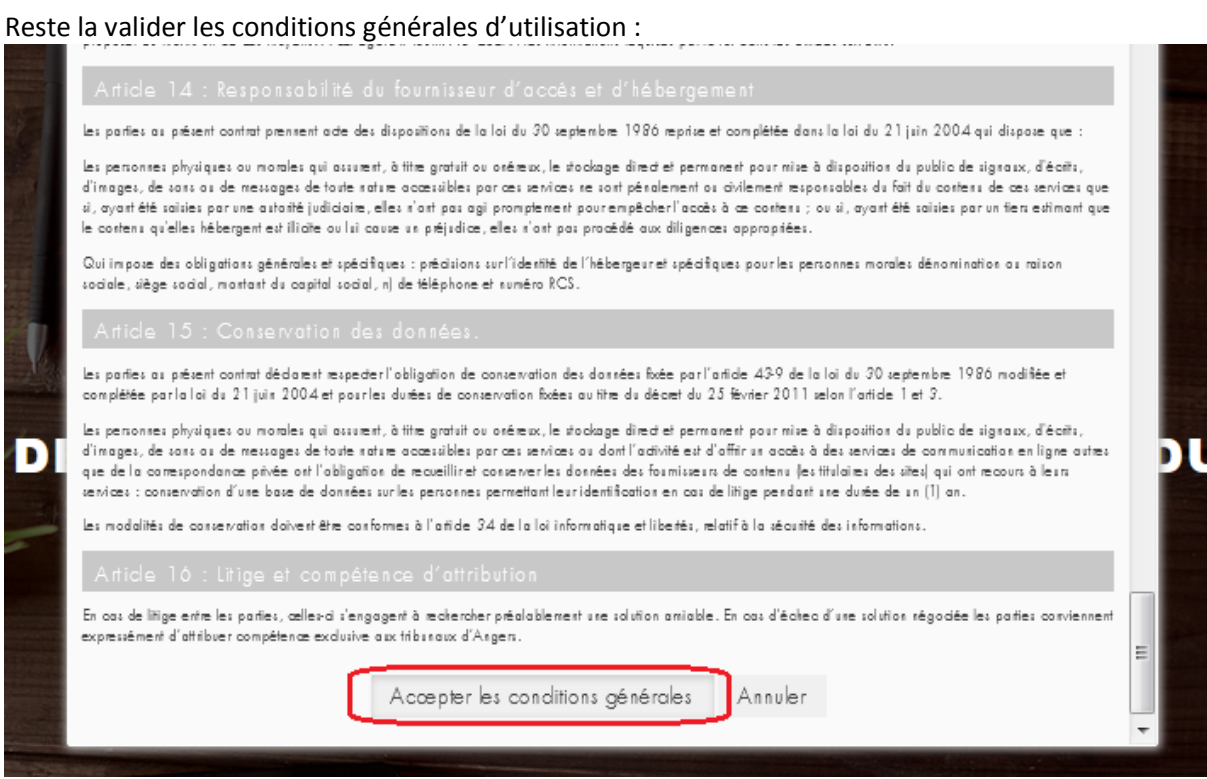

### Et vous accédez à votre espace de services !

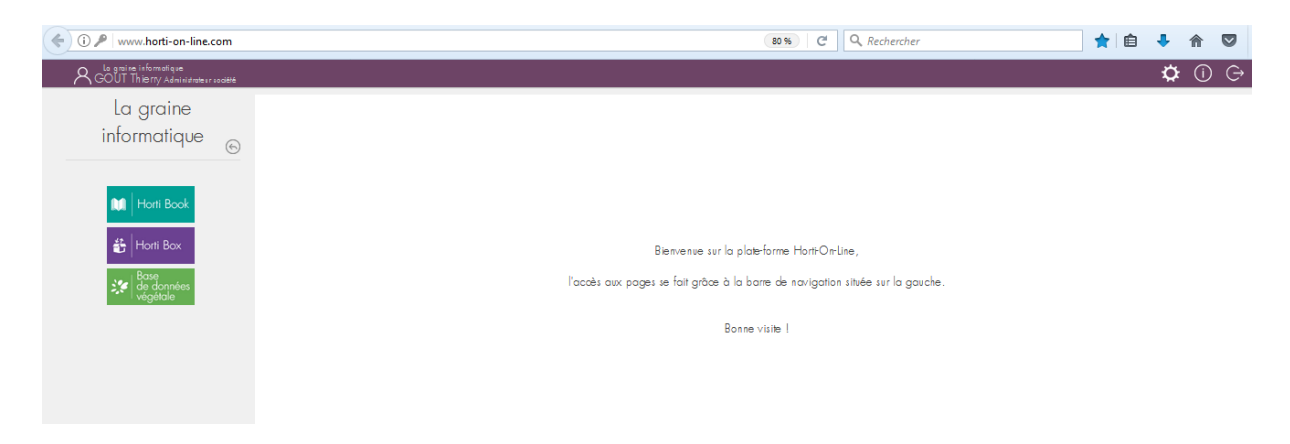

# **Comment connecter votre Vinistoria ou FloWone pour échanger des données avec votre espace de services ?**

Il suffit d'aller au menu « Dossier », « Administrateur », « Paramétrage de la société en cours » et dans l'onglet « Paramétrage Import/Export » sous-onglet « Viti-On-Line » ou « Horti-On-Line » selon que vous disposez de Vinistoria ou FloWone :

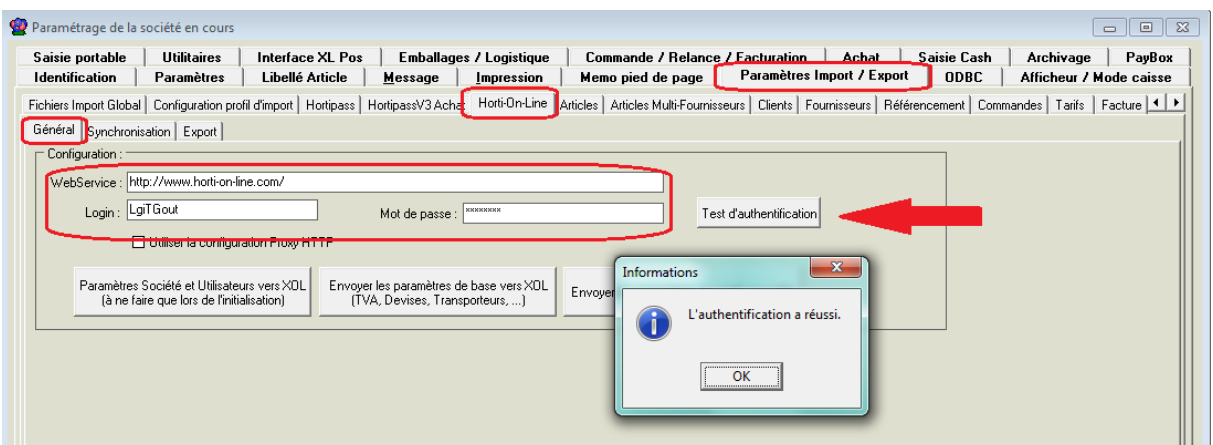

Renseignez l'adresse du WebService :

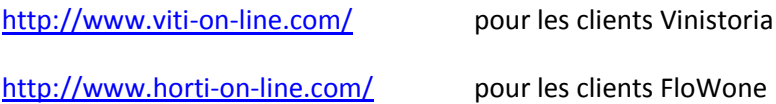

Mettez les « **Login** » et « **Mot de passe** » qui vous avez défini à l'ouverture de compte.

Validez la fiche société et effectuez un « **Test d'authentification** ».

Si le message ci-dessus s'affiche, vous être connecté à votre espace de services et vous pouvez commencer à travailler !

Pour toutes informations complémentaires et documentations allez sur votre espace de services Lgi vous y trouverez tous les éléments expliquant le fonctionnement de ces outils.